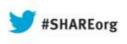

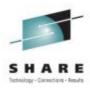

## z/OS I/O Discovery and Auto Configuration (zDAC) 2.1 Update

Dale F. Riedy IBM riedy@us.ibm.com

13 August 2013 Session 14245

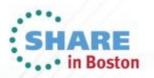

### Agenda

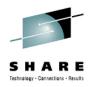

- Discovery and Autoconfiguration Overview
  - What is zDAC?
  - zDAC goals and considerations
  - Autoconfiguration policy options
  - How zDAC works
- New features in z/OS 2.1
- Demo
- Q&A

See url <u>http://www.ibm.com/legal/copytrade.shtml</u> for a list of trademarks

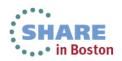

#### What is Discovery and Autoconfiguration (zDAC)?

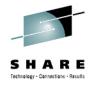

|                                                                  | Hardware Configuration                                                                                                    |
|------------------------------------------------------------------|----------------------------------------------------------------------------------------------------|
| elect                                                            | one of the following.                                                                                                    |
| Ø.                                                               | Edit profile options and policies                                                                                                    |
| 0.<br>1.                                                         | Define, modify, or view configuration data                                                                                                    |
| 2.                                                               | Activate or process configuration data                                                                                                    |
| 3.                                                               | Print or compare configuration data                                                                                                    |
| 4.                                                               | Create or view graphical configuration report                                                                                                    |
|                                                                  |                                                                                                    |
| 5.                                                               | Migrate configuration data                                                                                                    |
| 6.                                                               |                                                                                                    |
| 7.                                                               | ···· 2                                                                                                    |
| 8.                                                               | Getting started with this dialog                                                                                                    |
|                                                                  |                                                                                                    |
|                                                                  | What's new in this release<br>tions 1 to 5, specify the name of the IODF to be used.<br>finition file 'IODFST.IODF68 <mark>"</mark> +                                                                                                    |
| or op                                                            | tions 1 to 5, specify the name of the IODF to be used.                                                                                                    |
| or op<br>/O de                                                   | tions 1 to 5, specify the name of the IODF to be used.                                                                                                    |
| or op<br>/0 de                                                   | tions 1 to 5, specify the name of the IODF to be used.<br>finition file 'IODFST.IODF68 <mark>"</mark> +                                                                                                    |
| or op<br>/0 de<br>oconfigur                                      | tions 1 to 5, specify the name of the IODF to be used.<br>finition file 'IODFST.IODF68' +                                                                                                    |
| or op<br>/O de<br>welcome<br>This<br>You                         | tions 1 to 5, specify the name of the IODF to be used. finition file 'IODFST.IODF68" + ation - Welcome to the Autoconfiguration Wizard. wicard automatically discovers FICON storage devices (DASD and Tape) connected to a switch. can either bit the wizard configure the devices (unstanded mode).                                                                                                    |
| or op<br>/O de<br>welcome<br>This<br>You                         | tions 1 to 5, specify the name of the IODF to be used. finition file 'IODFST.IODF68' + ation - Welcome to the Autoconfiguration V/Kand. wicard automatically discovers FICDN storage devices (DASD and Tape) connected to a switch.                                                                                                    |
| or op<br>/O de<br>oconfigura<br>Welcome<br>This<br>You<br>or yo  | tions 1 to 5, specify the name of the IODF to be used. finition file 'IODFST.IODF68" + ation - Welcome to the Autoconfiguration Wizard. wicard automatically discovers FICON storage devices (DASD and Tape) connected to a switch. can either bit the wizard configure the devices (unstanded mode).                                                                                                    |
| or op<br>/O de<br>oconfigura<br>Welcome<br>This<br>You<br>or yo  | tions 1 to 5, specify the name of the IODF to be used. finition file 'IODFST.IODF68' + ation - Welcome to the Autoconfiguration V/2ard. wizard automatically discover: FICON storage devices (DASD and Tage) connected to a switch. con either let the wizard configuration definitions (attended mode). u can update the proposed configuration definitions (attended mode).                                                                                                    |
| or op<br>/0 de<br>coconfigura<br>Welcome<br>This<br>You<br>or yo | tions 1 to 5, specify the name of the IODF to be used. finition file 'IODFST.IODF68 + *  ation - Welcome to the Autoconfiguration Wrand. wirand automatically discovers FICON storage devices (DASD and Tape) connected to a switch. con either let the wirand configuration definitors (attended mode). u can update the proposed configuration definitors (attended mode). process has 4 steps: 1. Select options 2. Discover controllers                                                 |
| or op<br>/0 de<br>coconfigura<br>Welcome<br>This<br>You<br>or yo | tions 1 to 5, specify the name of the IODF to be used. finition file 'IODFST.IODF68 +  ation - Welcome to the Automatically discover: FICON storage devices (DASD and Tape) connected to a switch. can either let the wizad configure the devices (matterded mode). u can update the proposed configureation definitors (standard mode). process has 4 steps: 1. Select systems 2. Select systems 2. Select systems 3. Auto define control units and devices based on user defined policies |
| or op<br>/O de<br>oconfigura<br>Welcome<br>This<br>You<br>or yo  | tions 1 to 5, specify the name of the IODF to be used. finition file 'IODFST.IODF68 + *  ation - Welcome to the Autoconfiguration Wrand. wirand automatically discovers FICON storage devices (DASD and Tape) connected to a switch. con either let the wirand configuration definitors (attended mode). u can update the proposed configuration definitors (attended mode). process has 4 steps: 1. Select options 2. Discover controllers                                                 |

- New feature of z196 (and z114)
  - Invoked as a new option Hardware Configuration Dialog (HCD) and Hardware Configuration Manager (HCM)
- Provides capability to discovery attached disk and tape controllers in FICON switch fabrics (2.1 supports point to point)
- Detects
  - New controllers (storage subsystems)
  - New control units on existing controllers
  - New devices on existing control units
- Proposes control unit and device numbering
- Proposes paths for all discovery systems to newly discovered control units

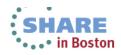

#### zDAC Goals

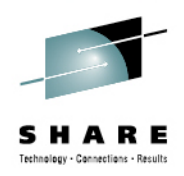

- Reduce complexity and skill required to configure devices
- Reduce the time it takes to make I/O configuration changes
- Ensure the defined configuration aligns with reality
- Ensure that high availability expectations are met in the configuration
- Support older as well as newer controllers

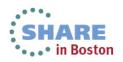

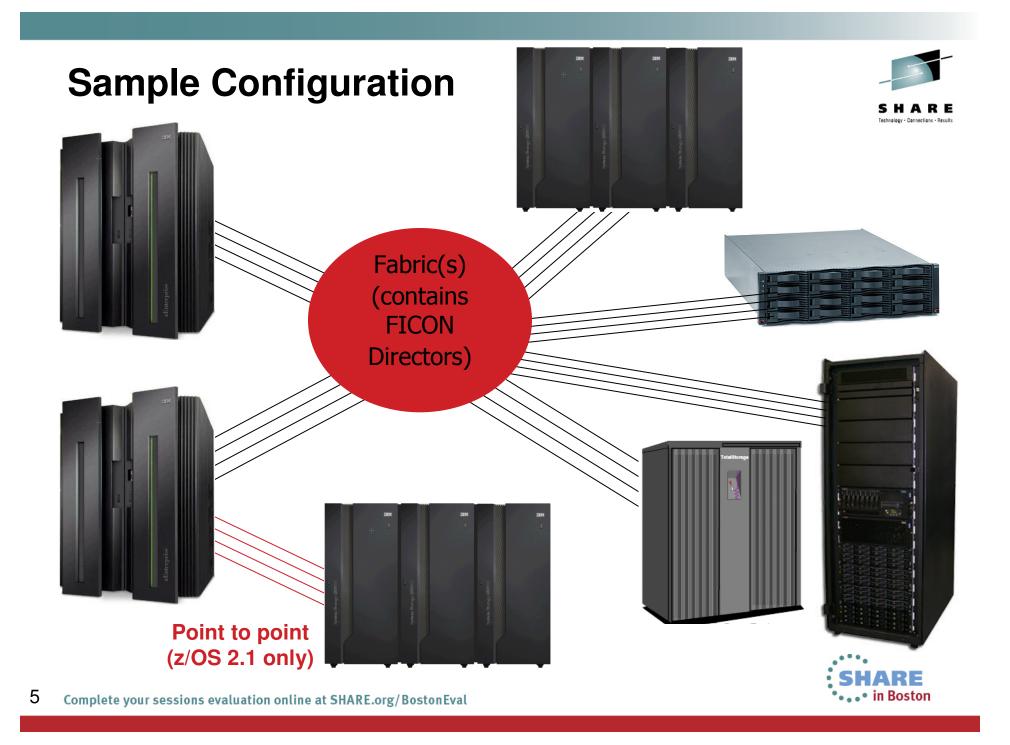

#### Some Things to Consider...

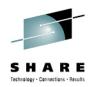

- Physical planning is still up to you
- Logical definitions on the controller are still up to you
- What z/OS images should be allowed to use the new devices?
- How should new devices be numbered?
- How many paths to new control units should be configured?

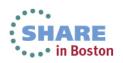

#### **Discovery and Autoconfiguration Steps**

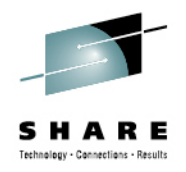

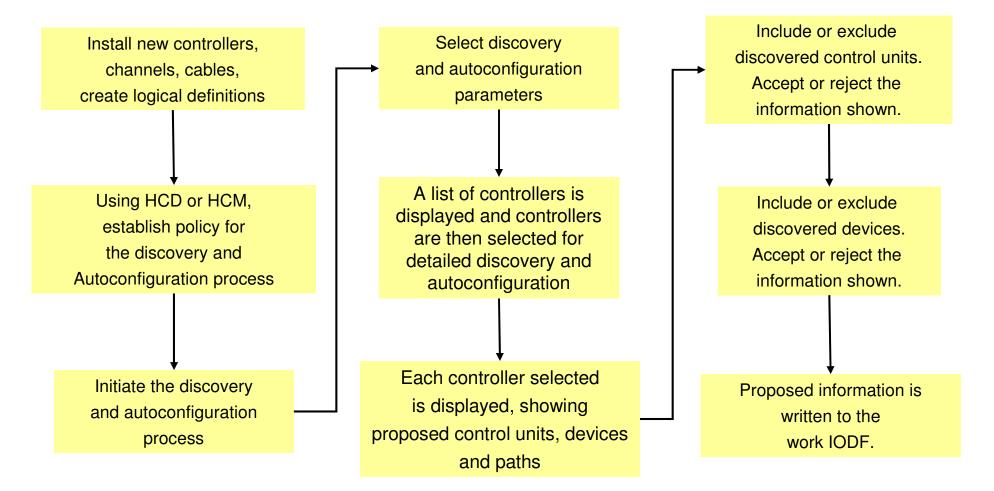

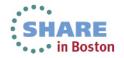

#### **Controlling Discovery Scope**

**R12** 

**SYSG** 

- AUTO SUG LPGROUP •
- Specify LPARs that will • participate in the discovery attempt
- Specify LPGROUP in policy

**R11** 

**SYSH** 

- Isolate scope to those systems • and processors that have the capability to perform the function.
- Isolate scope to those systems to • have access to discovered items

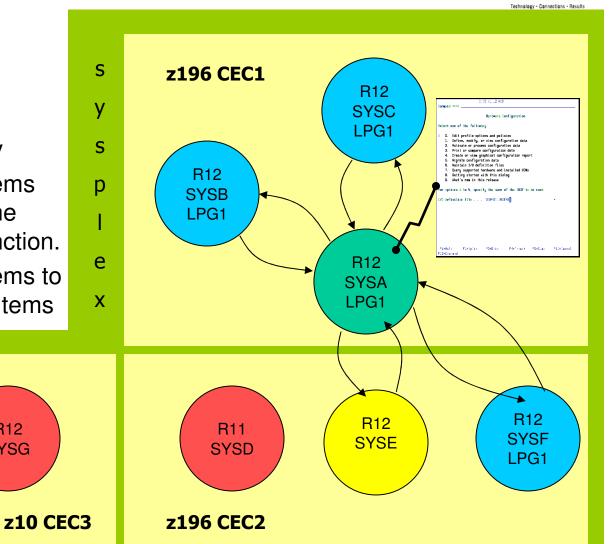

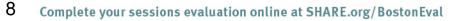

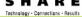

### Controlling Control Unit & Device Numbering

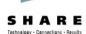

- AUTO\_MATCH\_CU\_DEVNUM
  - YES CU Number matches 1<sup>st</sup> base
  - NO Does not have to match the 1<sup>st</sup> base
- AUTO\_SS\_ALTERNATE
  - Controls where aliases are placed
- AUTO\_SS\_DEVNUM\_SCHEME
  - Identifies how devices are to be numbered
    - PAIRING (default)
    - CONSECUTIVE
    - DENSE
    - NONE (z/OS 2.1)
- AUTO\_SUG\_CU\_RANGE
- AUTO\_SUG\_DEV\_RANGE

Add 2 new control units, each with 64 bases and 64 aliases

PAIRING Example

CUNUM=2000, BASES=02000-0203F, ALIASES=120C0-120FF CUNUM=2080, BASES=02080-020BF, ALIASES=12040-1207F

#### **CONSECUTIVE Example**

CUNUM=2000, BASES=02000-0203F, ALIASES=12040-1207F CUNUM=2100, BASES=02100-0213F, ALIASES=12140-1217F

#### **DENSE Example**

CUNUM=2000, BASES=02000-0203F, ALIASES=12000-1203F CUNUM=2100, BASES=02100-0213F, ALIASES=12100-1213F

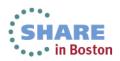

#### **Controlling Path Proposal**

- AUTO\_SUG\_STAT\_CHPIDS
  - 1 8, indicating the number of static paths that should be proposed for new control units
- AUTO\_SUG\_DYN\_CHPIDS
  - 0-7, indicating the number of dynamic paths that should be proposed for new control units
- AUTO\_SUG\_STAT\_CHPIDS
   + AUTO\_SUG\_DYN\_CHPIDS
   <= 8</li>
- Cascaded Switches Are OK

More on Path Proposal Processing Later...

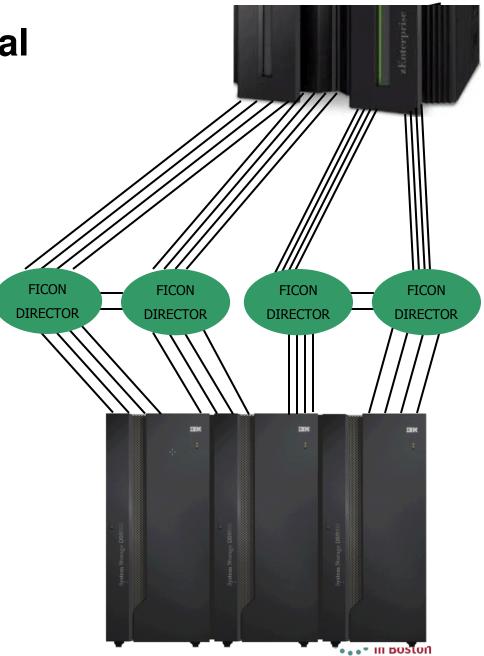

#### How Discovery Works – Fabric Discovery

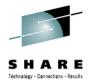

- Discovery is initiated using HCD or HCM
- Through policy, the scope of the discovery is defined
- Discovery devices are added to the target systems using dynamic I/O configuration changes
- To explore the connected fabrics, the devices are connected to channels using dynamic I/O configuration changes and I/O commands are performed to determine what is "out there."
- Discovered information is compared against the target IODF to determine what is new
- Information is organized and a list of discovered controllers is displayed to the user

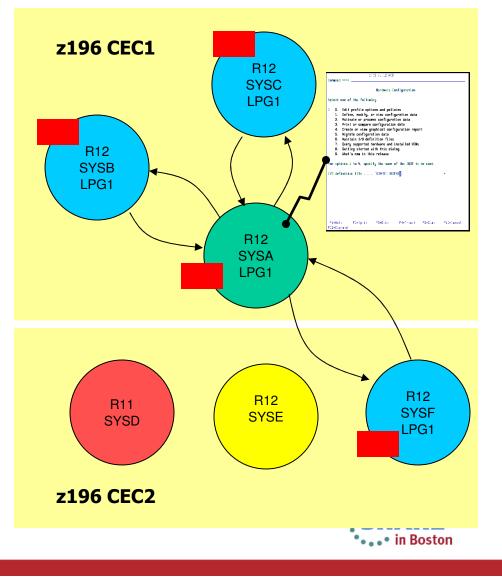

### How Discovery Works – Fabric Discovery...

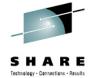

- The controller list has a line for each discovered controller
- Information displayed is read from each controller
- New: Yes or No set based on whether the controller has any control unit definitions within the discovery scope
- One or more controllers can be selected for Controller Discovery

| C     | ommand :     | ===>       |            |          |              |        | Row 1 of<br>===> HALF |
|-------|--------------|------------|------------|----------|--------------|--------|-----------------------|
| S     | elect o      | ne or mo   | re con     | troller  | s to be defi | ned th | en nrece              |
| 1.0.0 | nter.        |            |            | ti otter |              | neu, u | ien press             |
|       |              |            | Manuf      | acturer  |              |        |                       |
| 1     | Type         | Model      | Name       | Plant    | Serial-#     | New    | Processe              |
|       | 0100         | 800        | IBM        | 13       | 22212        | Yes    | No                    |
|       | 0405         | 800        | IBM        | 13       | 22220        | Yes    | No                    |
|       | 0405         | 800        | IBM        | 23       | 24962        | Yes    | No                    |
|       | 0405         | 800        | IBM        | 75       | 25924        | Yes    | No                    |
|       | 0405         | 800        | IBM        | 13       | 28641        | Yes    | No                    |
| -     | 0405         | 800        | IBM        | 75       | 29228        | Yes    | No                    |
| -     | 2105         | 800        | IBM        | 75       | 29821        | Yes    | No                    |
|       | 2103         |            | TON        | 75       | 29949        | Yes    | No                    |
| -     | 2105         | 800        | IBM        | 10       | 23343        |        |                       |
|       |              | 800<br>800 | IBM<br>IBM | 75<br>75 | 29958        | Yes    | No                    |
| 12    | 2105         |            |            |          |              |        |                       |
| 12    | 2105<br>2105 | 800        | IBM        | 75       | 29958        | Yes    | No                    |

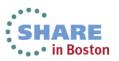

#### How Discovery Works – Controller Discovery

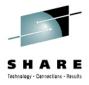

- To explore the controller, the devices on a *single* system are connected to channels using dynamic I/O configuration changes and I/O commands are performed to determine what is "on there."
- Most I/O commands used have existed for a long time
- Discovered information is compared against the target IODF to determine what is new
- Paths are proposed for new control units
- New control units and devices are displayed to the user

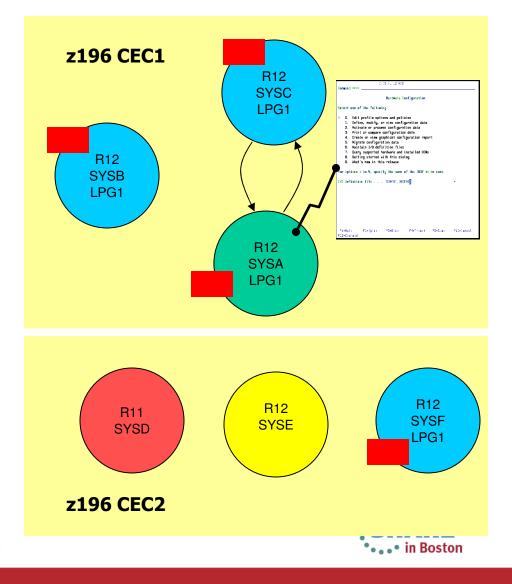

#### How Discovery Works – Controller Discovery...

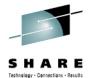

| -                                       | 1                                                     |                                                           |                                                                             | Control Unit List                                            |
|-----------------------------------------|-------------------------------------------------------|-----------------------------------------------------------|-----------------------------------------------------------------------------|--------------------------------------------------------------|
| Lomman                                  | d ===>                                                |                                                           |                                                                             | Scroll ===> HALF                                             |
| Contro                                  | l unit ty                                             | pe :                                                      | 2107-961                                                                    | Serial number : ZA591                                        |
| Propos                                  | ed switch                                             | .ports :                                                  |                                                                             |                                                              |
| To acc                                  | ept the p                                             | roposed v                                                 | alues, pro                                                                  | ess Enter. To modify them, edit the                          |
| fields                                  | , or sele                                             | ct one or                                                 | more con                                                                    | trol units to change, exclude or include                     |
| the ce                                  | pppppndi                                              | na dafini                                                 | tiona the                                                                   |                                                              |
| the cu                                  | responde                                              | ny derini                                                 | tions, the                                                                  | en press Enter.                                              |
| the cu                                  | in respondi                                           | ng derini                                                 | tions, the                                                                  | en press Enter.                                              |
| CU                                      | CU                                                    | # of                                                      | LPAR                                                                        |                                                              |
|                                         | CU                                                    |                                                           | LPAR                                                                        | New Description I                                            |
| CU                                      | CU                                                    | # of                                                      | LPAR                                                                        | New Description I<br>Yes Y                                   |
| CU<br>ADD                               | CU<br>number+                                         | # of<br>devices                                           | LPAR<br>Access+                                                             | New Description I<br>Yes Yes Y                               |
| CU<br>ADD<br>00                         | CU<br>number+<br>0300                                 | # of<br>devices<br>256                                    | LPAR<br>Access+<br>P87R7D                                                   | New DescriptionIYesYYesYYesY                                 |
| CU<br>ADD<br>00<br>01                   | CU<br>number+<br>0300<br>0400                         | # of<br>devices<br>256<br>256                             | LPAR<br>Access+<br>P87R7D<br>P87R7D                                         | New DescriptionIYesYYesYYesYYesYYesY                         |
| CU<br>ADD<br>00<br>01<br>02             | CU<br>number+<br>0300<br>0400<br>0600                 | # of<br>devices<br>256<br>256<br>256<br>256               | LPAR<br>Access+<br>P87R7D<br>P87R7D<br>P87R7D<br>P87R7D                     | New DescriptionIYesYYesYYesYYesYYesYYesYYesYYesY             |
| CU<br>ADD<br>00<br>01<br>02<br>03       | CU<br>number+<br>0300<br>0400<br>0600<br>0700         | # of<br>devices<br>256<br>256<br>256<br>256<br>256        | LPAR<br>Access+<br>P87R7D<br>P87R7D<br>P87R7D<br>P87R7D<br>P87R7D           | New DescriptionIYesYYesYYesYYesYYesYYesYYesYYesYYesYYesYYesY |
| CU<br>ADD<br>00<br>01<br>02<br>03<br>04 | CU<br>number+<br>0300<br>0400<br>0600<br>0700<br>0C00 | # of<br>devices<br>256<br>256<br>256<br>256<br>256<br>256 | LPAR<br>Access+<br>P87R7D<br>P87R7D<br>P87R7D<br>P87R7D<br>P87R7D<br>P87R7D | New DescriptionIYesYYesYYesYYesYYesYYesYYesYYesY             |

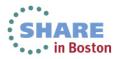

#### **Philosophy on Path Proposal**

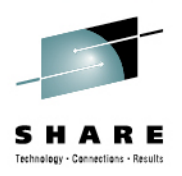

- Policy suggests # of paths to be selected (i.e., 4 statics)
- The channels that can reach the controller are compared against each other to determine the best channels to use
  - Single points of failure (common hardware components)
    - Switch
    - Channel card
    - I/O cage
  - Current definitions (how many unit addresses and control units are currently configured to use the channel)
- Once a set of channels is selected, destination link addresses are chosen in a similar manner

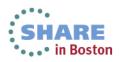

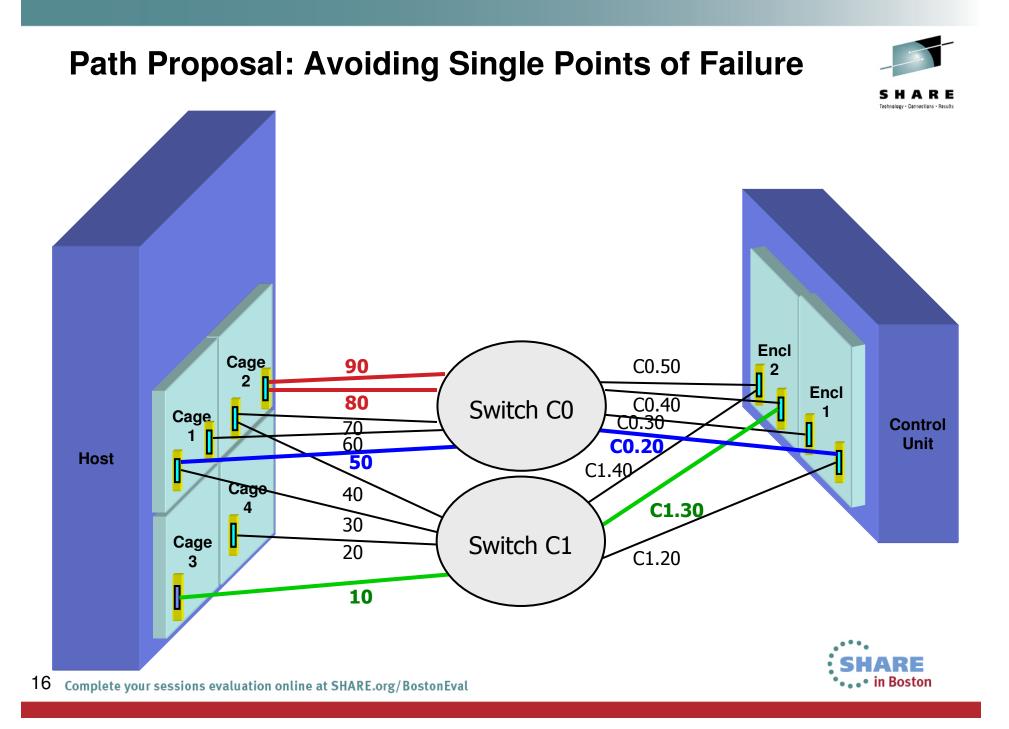

#### What's New in z/OS 2.1?

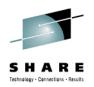

- Point to point connections supported
- Profile option to allow you to manually specify control unit and device numbers
- Channel path/switch inclusion/exclusion lists
- Discovery by controller serial number
- Autoconfiguration policies can be changed between two subsequent controller discoveries
- Inactive or incapable systems are ignored during discovery
- SAVE command supported on panels containing the discovered information

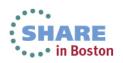

#### **zDAC** Support for Point to Point

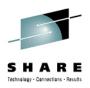

- z/OS 2.1 must be used to initiate the discovery
- Only z/OS 2.1 systems in the LPAR group will return discovery information
- Point to point connections preferred over switched point to point
  - zDAC will never propose a mix of the two
- Path proposal still considers channel and control unit single points of failure

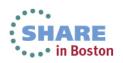

#### Verify a Configuration via zDAC

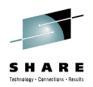

- Prior to z/OS 2.1, required Tivoli System Automation (TSA) I/O Operations (priced product)
- With z/OS 2.1, zDAC is used to discover the active configuration
  - Requires z196 / z114 or higher processor
  - Only done if TSA I/O Operations is not operational
  - System to run report must be part of local sysplex
  - Device and path status information only available if run against the local system

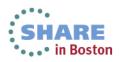

#### Single Point of Failure Info for I/O Path

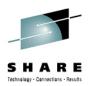

- Today, for local system, STAT column contains the status of each channel path
  - Online (Blank)
  - Offline (OFFL)
  - Unknown (UNKN)
- For local system, if path online, STAT contains single point of failure information:

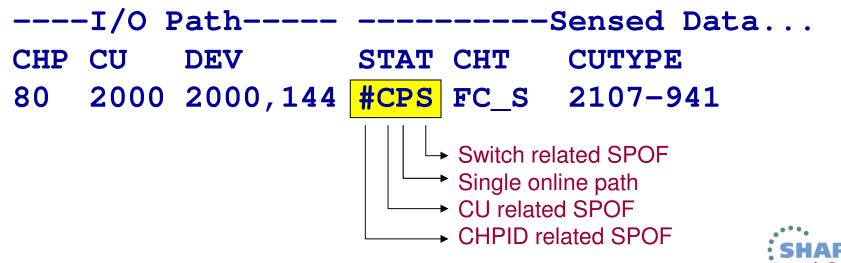

#### **Requirements**

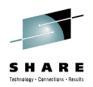

- Systems running z/OS Version 1 Release 12 or later (native)
  - z/OS 2.1 is needed for the enhanced functions
- z196/z114 processor or higher
- LPAR authorized to make dynamic I/O configuration changes on each processor hosting a discovery system
- HCD or HCM user authorized to make dynamic I/O configuration changes (has UPDATE authority for MVS.ACTIVATE OPERCMDS resource)

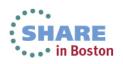

#### Demo

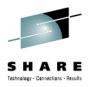

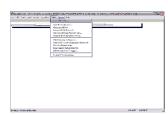

| 30 Session B - BOETRX2 - [32 x 80]                                                                                                    |
|----------------------------------------------------------------------------------------------------|
| Ele Edit View Communication Actions Window Help                                                                                                    |
|                                                                                                    |
| CBDPDAC4 Proposed Control Unit / Device List                                                                                                    |
| Discovery and Autoconfiguration Options                                                                                                    |
| CBDPDAC1                                                                                                    |
| Specify autoconfiguration options. Then, press Enter to start the discovery process.                                                                                                    |
| Autoconfiguration is based on 1 1. Active IODF<br>2. Currently accessed IODF                                                                                                    |
| Show proposed definitions 1 1. Yes<br>2. No                                                                                                    |
| Scope of discovery 2 1. New controllers only<br>2. All controllers<br>3. Controller containing CU +                                                                                                    |
| Force full mode discovery 2 1. Yes<br>2. No                                                                                                    |
| Target IODF name <u>'</u> BOKA.IODF01.WORK.ZDAC' +                                                                                                    |
| F1=Help F2=Split F3=Exit F4=Prompt F5=Reset F9=Swap<br>F12=Cancel                                                                                                    |
| Y CBDG749 FABRIC discovery in progress - please wait                                                                                                    |
| F1=Help F2=Split F3=Exit F4=Prompt F5=Reset F7=Backward<br>F8=Forward F9=Swap F12=Cancel F22=Command                                                                                                    |
| м£ b X 🖗 21/02                                                                                                    |
| الله المعالم المعالم الم |

22 Complete your sessions evaluation online at SHARE.org/BostonEval

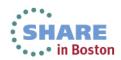

#### **Reference Material**

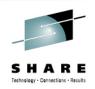

- z/OS V2R1 HCD User's Guide, SC33-7988
- z/OS V2R2 and z/VM V6R1.0 HCM User's Guide, SC33-7989
- IBM zEnterprise 196 Configuration Setup, SG24-7834
- z/OS Intelligent Resource Director, SG24-5952

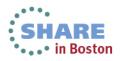

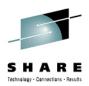

# Thank you

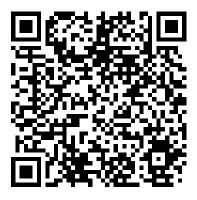

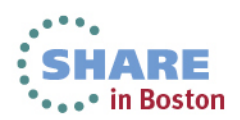

24 Complete your sessions evaluation online at SHARE.org/BostonEval

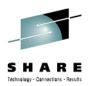

#### **Backup Screen Shots**

If demo is not available...

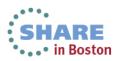

#### **Discovering with HCD**

SHARE rechnology - Connections - Results

Command ===> \_\_\_\_\_

0

#### Hardware Configuration

Select one of the following.

- 0. Edit profile options and policies
  - 1. Define, modify, or view configuration data
  - 2. Activate or process configuration data
  - 3. Print or compare configuration data
  - 4. Create or view graphical configuration report
  - 5. Migrate configuration data
  - 6. Maintain I/O definition files
  - 7. Query supported hardware and installed UIMs
  - 8. Getting started with this dialog
  - 9. What's new in this release

For options 1 to 5, specify the name of the IODF to be used.

I/O definition file . . . 'IODFST.IODF68'

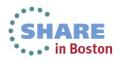

#### **HCD Profile Options**

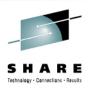

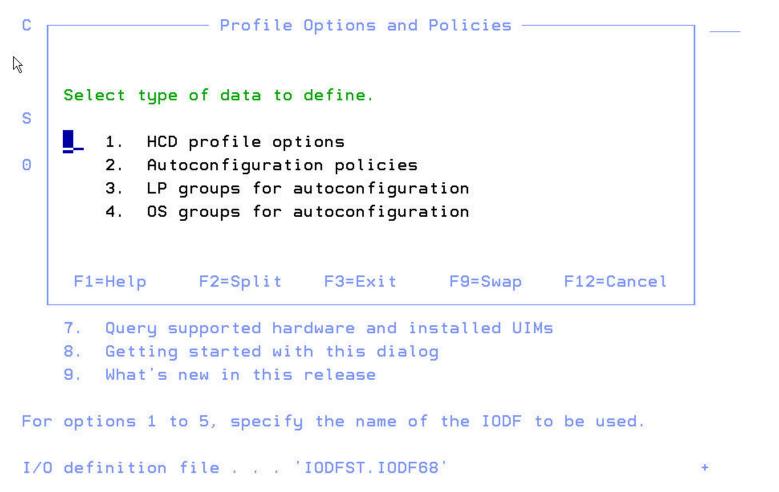

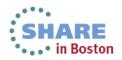

#### **HCD LPAR Groups**

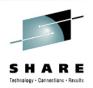

|                   | toconfiguration LP Group Li                                                                                                    |                      | Row 1 of 14                                                                                                    |
|-------------------|----------------------------------------------------------------------------------------------------|----------------------|----------------------------------------------------------------------------------------------------|
| then press Enter. | partitions, select one or<br>To add an LP group, use F<br>Description<br>R87/R89 MAS'A' / MAS 'B'<br>R87/R89 MAS'A' / MAS 'B'<br>R87-S50,1,2,5,8,9<br>R87-S58,C,E,H R89-S5A,D,F<br>R87-S50,1,5 R89-S52,8,9<br>R87-S50,1,5 R89-S52,8,9<br>R87-S55<br>R87 S58, S59<br>R89-S5A,D,F,G,6<br>R89-S50,1,2,5,8,9<br>S50,S51 R87, R87 S58,S59<br>F2=Split F3=Exit<br>F8=Forward F9=Swap<br>22=Command | C<br>T<br>t<br>S<br> | Row 1 of 2<br>Command ===> Scroll ===> CSR<br>Select one or more logical partitions, then press Enter. To<br>add, use F11.<br>LP group name : R87S589 R87 S58, S59 |
|                   |                                                                                                    | F                    | F1=HelpF2=SplitF3=ExitF4=PromptF7=BackwardF8=ForwardF9=SwapF11=AddF12=CancelF22=Command                                                                            |

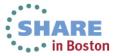

#### **HCD** Autoconfiguration Policy

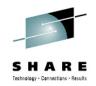

| Command ===>              |                   | Row 1 of 13 More:<br>Scroll ===> HALF |
|---------------------------|-------------------|---------------------------------------|
| Edit or revise autoconfig | uration policies. |                                       |
| HCD Profile : RIEDY.HCD.P | ROFILE            |                                       |
| / Policy keyword          | P Value +         |                                       |
| _ AUTO_CHPID_EXCLUDE      | N                 |                                       |
| _ AUTO_CHPID_INCLUDE      | N                 |                                       |
| # AUTO_MATCH_CU_DEVNUM    | Y YES             |                                       |
| # AUTO_SS_ALTERNATE       | Y 1               |                                       |
| # AUTO_SS_DEVNUM_SCHEME   | Y PAIRING         |                                       |
| # AUTO_SUG_CU_RANGE       | Y 0001-FFFE       |                                       |
| ‡ AUTO_SUG_DEV_RANGE      | Y 0001-FFFF       |                                       |
| # AUTO_SUG_DYN_CHPIDS     | Y 2               |                                       |
| # AUTO_SUG_LPGROUP        | N P87R7D          |                                       |
| # AUTO_SUG_OSGROUP        | N PLX7            |                                       |
| # AUTO_SUG_STAT_CHPIDS    | Y 6               |                                       |
| _ AUTO_SWAD_EXCLUDE       | N                 | <u> </u>                              |
| _ AUTO_SWAD_INCLUDE       | N                 |                                       |

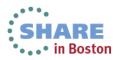

#### **CHPID Inclusion/Exclusion List**

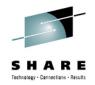

| Command ===>              | Row 1 of 15 More:<br>Scroll ===> HALF |
|---------------------------|---------------------------------------|
| Edit or revise autoconfig | juration policies.                    |
| HCD Profile : RIEDY.HCD.F | PROFILE                               |
| / Policy keyword          | P Value +                             |
| _ AUTO_CHPID_EXCLUDE      |                                       |
| AUTO_CHPID_EXCLUDE        | N P87.1,41-4F                         |
| A AUTO_CHPID_EXCLUDE      | N P87.*,50-5F                         |
| _ AUTO_CHPID_INCLUDE      | N                                     |
| # AUTO_MATCH_CU_DEVNUM    | Y YES                                 |
| # AUTO_SS_ALTERNATE       | Y 1                                   |
| # AUTO_SS_DEVNUM_SCHEME   | Y PAIRING                             |
| # AUTO_SUG_CU_RANGE       | Y 0001-FFFE                           |
| # AUTO_SUG_DEV_RANGE      | Y 0001-FFFF                           |
| # AUTO_SUG_DYN_CHPIDS     | Y 2                                   |
| # AUTO_SUG_LPGROUP        | N P87R7D                              |
| # AUTO_SUG_OSGROUP        | N PLX7                                |
| # AUTO_SUG_STAT_CHPIDS    | Υ 6                                   |
| _ AUTO_SWAD_EXCLUDE       | N                                     |

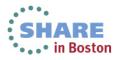

#### **Switch Inclusion/Exclusion Lists**

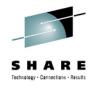

In Boston

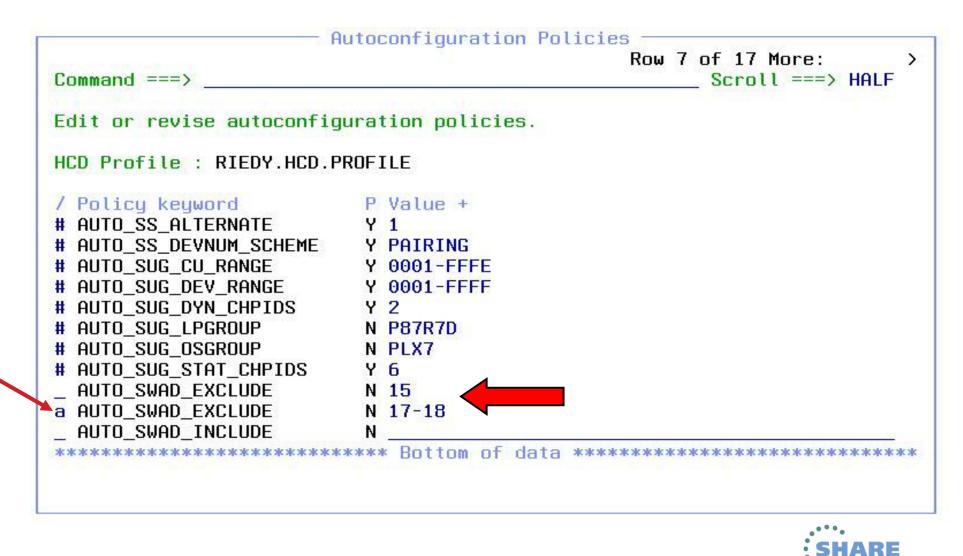

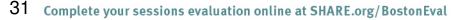

#### **No Numbering of CUs or Devices Option**

| mmand ===>                                                    | 1                      | HCD H                                           | lelp                                                                                       |  |
|---------------------------------------------------------------|------------------------|-------------------------------------------------|--------------------------------------------------------------------------------------------|--|
| dit or revi                                                   | Command =<br>AUTO_SS_I | ===><br>DEVNUM_SCHEME                           | Scroll ===> HALF                                                                           |  |
| D Profile<br>Policy ke                                        |                        | the schema for assign:<br>vices in an alternate | ing device numbers to PAV<br>subchannel set.                                               |  |
| AUTO_CHPI<br>AUTO CHPI                                        | Supported              | d schemas are:                                  |                                                                                            |  |
| AUTO_CHPI<br>AUTO_CHPI<br>AUTO_CHPI<br>AUTO_CHPI<br>AUTO_MATC | CONSECUT               |                                                 | numbers in an alternate<br>consecutive to the base                                         |  |
| AUTO_SS_A<br>AUTO_SS_D<br>AUTO_SUG_<br>AUTO_SUG_<br>AUTO_SUG_ | DENSE                  | set are densely assi                            | in an alternate subchannel<br>igned, that is the next free<br>ne assigned device number    |  |
| AUTO_SUG_<br>AUTO_SUG_<br>AUTO_SUG_                           | PAIRING                | alternatively starts                            | ce numbers are assigned<br>ing with for example device<br>30 versus xx80 and xx00.<br>ilt. |  |
|                                                               | NONE                   | Newly discovered cor                            | and device numbers assigned.<br>htrol units and devices are<br>ers to let them manually    |  |

#### Start Discovery and AutoConfig Process

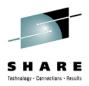

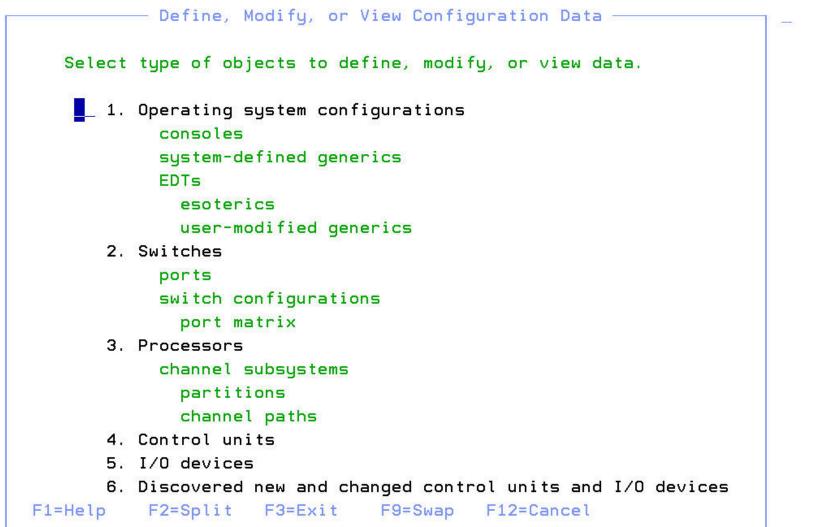

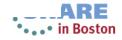

#### **Specifying AutoConfiguration Options**

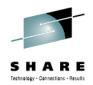

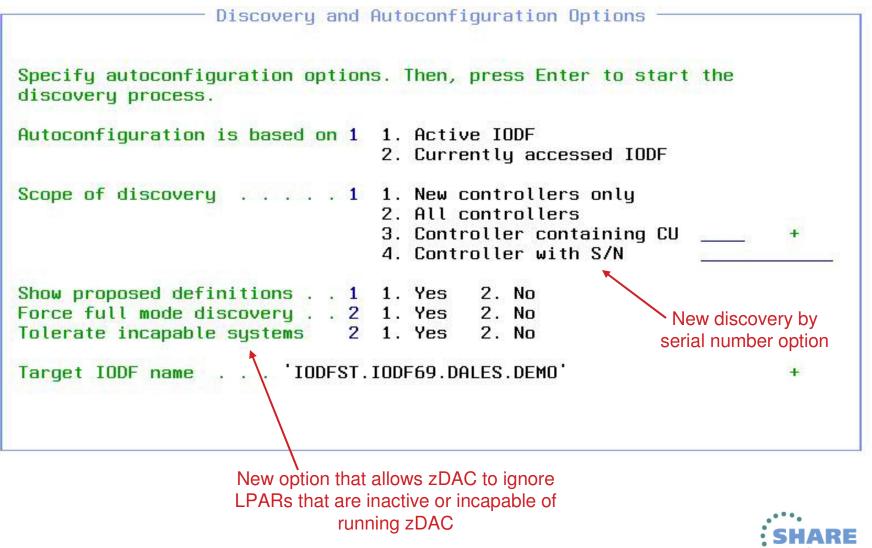

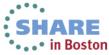

#### **Fabric Discovery in Progress**

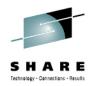

Discovery and Autoconfiguration Options Specify autoconfiguration options. Then, press Enter to start the discovery process. Autoconfiguration is based on 2 1. Active IODF 2. Currently accessed IODF Scope of discovery . . . . 1 1. New controllers only 2. All controllers 3. Controller containing CU 4. Controller with S/N Show proposed definitions . . 1 1. Yes 2. No Force full mode discovery . . 2 1. Yes 2. No Tolerate incapable systems 2 1. Yes 2. No Target IODF name . . . IODFST.IODF69.DALES.DEMO

FABRIC discovery in progress - please wait ...

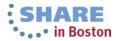

|              |                                      | U.                                | Iscover           | y and A        | utoconfigura   | tion Op           | tions ———      |         |
|--------------|--------------------------------------|-----------------------------------|-------------------|----------------|----------------|-------------------|----------------|---------|
|              |                                      | – <mark>Discove</mark><br>p Query |                   | w or Ch        | anged Contro   | ller Li           | st             | 7       |
|              |                                      | p ducig                           | 10                |                |                |                   |                |         |
| $\mathbb{R}$ | Command                              | >                                 |                   |                | 3              |                   | Now 10 of 84   |         |
|              | command                              |                                   |                   |                |                | 501011            | / C3K          |         |
|              |                                      | one or mo                         | ore con           | troller        | s to be defi   | ned, th           | ien press      |         |
|              | Enter.                               |                                   |                   |                |                |                   |                |         |
|              |                                      |                                   | Manuf             | acturer        |                |                   |                |         |
|              | / Type                               | Model                             |                   |                | Serial-#       | New               | Processed      |         |
|              | _ 2105                               | F20                               | IBM               | 75             | 14566          | Yes               | No             |         |
|              | _ 2105                               | F20                               | IBM               | 75             | 14640          | Yes               | No             | +       |
|              | 2105                                 | F20                               | IBM               | 75             | 14662          | Yes               | No             |         |
|              |                                      |                                   | IBM               | 75             | 14931          | Yes               | No             |         |
|              | _ 2105                               | F20                               |                   |                |                | 102402            | N              |         |
|              |                                      |                                   | IBM               | 13             | 17533          | Yes               | No             |         |
|              | _ 2105                               | F20                               |                   | 13<br>75       | 17533<br>17534 | Yes<br>Yes        |                |         |
|              | _ 2105<br>_ 2105                     | F20<br>F20                        |                   |                |                |                   | No             |         |
|              | _ 2105<br>_ 2105<br>_ 2105           | F20<br>F20<br>800                 | ІВМ               | 75             | 17534          | Yes<br>Yes        | No<br>No       | *       |
|              | _ 2105<br>_ 2105<br>_ 2105<br>/ 2105 | F20<br>F20<br>800<br>800          | IBM<br>IBM<br>IBM | 75<br>13<br>13 | 17534<br>22212 | Yes<br>Yes<br>Yes | No<br>No<br>No | +<br>ap |

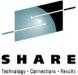

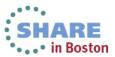

|        | ·              | - Die   | covered 1 | lew or C | hanged Contro  | ller Li    | ct                       | _ |  |
|--------|----------------|---------|-----------|----------|----------------|------------|--------------------------|---|--|
| S      | Bac            |         | ery Help  |          | nanged contro  | iter Li    | 3.                       |   |  |
| d<br>A | Comma          | nd ===> |           |          |                |            | сом 10 of 84<br>===> CSR |   |  |
| S      | Selec<br>Enter |         | r more co | ontrolle | rs to be defi  | ned, th    | en press                 |   |  |
|        |                |         | Manu      | ufacture | r              |            |                          |   |  |
| S      |                |         | del Name  |          |                | New        | Processed                |   |  |
|        | _ 21           |         |           |          | 14566          | Yes        | No                       |   |  |
|        | _ 21<br>21     |         |           | 75<br>75 | 14640<br>14662 | Yes<br>Yes | No<br>No                 | + |  |
| F      | 21             |         |           | 75       | 14931          | Yes        | No                       |   |  |
|        | 21             |         |           | 13       | 17533          | Yes        | No                       |   |  |
|        | _ 21           |         |           | 75       | 17534          | Yes        | No                       |   |  |
| Т      | / 21           | 05 80   | O IBM     | 13       | 22212          | Yes        | No                       | + |  |
|        | 21             | 05 80   | 0 IBM     | 13       | 22220          | Yes        | No                       |   |  |
|        | 25             |         |           |          |                |            |                          |   |  |

CONTROLLER discovery in progress - please wait ...

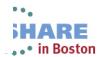

37 Complete your sessions evaluation online at SHAKE.OIG/ DUSLUIEVAL

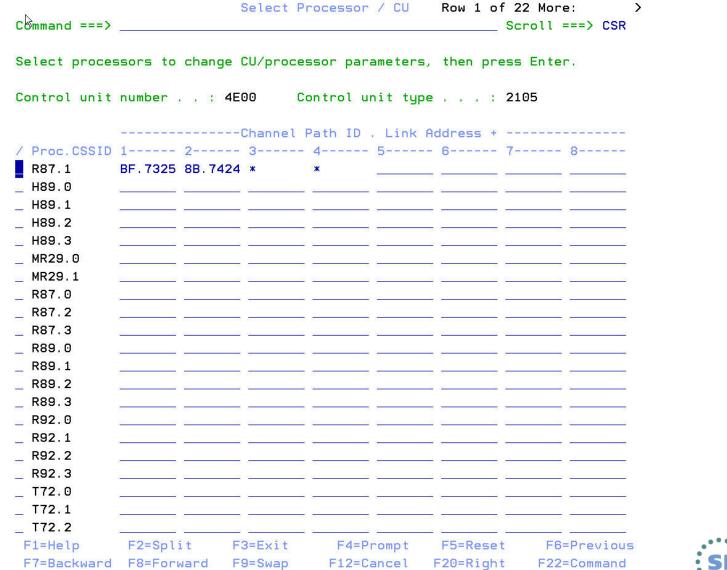

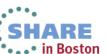

echnology - Connections - Recult

38 Complete your sessions evaluation online at SHARE.org/BostonEval

#### **List of Proposed DASD Devices**

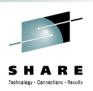

 Proposed Control Unit / Device List
 Row 1 of 16

 Command ===>
 Scroll ===> CSR

Control unit type . . : 2105-800 Serial number : 22212

To accept the proposed values, press Enter. To modify them, edit the fields, or select one or more device ranges to change, exclude or include the corresponding definitions, then press Enter.

|         | Dev      | vice    | S   | CU   | UA      | OS        |    |                                         |  |
|---------|----------|---------|-----|------|---------|-----------|----|-----------------------------------------|--|
| 1       | Number   | Type+   | S   | Num  | Range   | Access+   | Ν  | Description I                           |  |
|         | 4E00,110 | 3390B   | 0   | 4E00 | 00-6D   | PLX5      | Y  | Υ                                       |  |
| 10000   | 4E6E,146 | 3390A   | 1   | 4E00 | 6E-FF   | PLX5      | Y  | Y                                       |  |
| _       | 5000,51  | 3390B   | 0   | 5000 | 00-32   | PLX5      | Y  | Y                                       |  |
| 10000   | 5034,204 | 3390A   | 1   | 5000 | 34-FF   | PLX5      | Y  | Y                                       |  |
| <u></u> | 5100,110 | 3390B   | 0   | 5100 | 00-6D   | PLX5      | Y  | Υ                                       |  |
| -       | 516E,146 | 3390A   | 1   | 5100 | 6E-FF   | PLX5      | Y  | Y                                       |  |
| 8000    | 5200,51  | 3390B   | 0   | 5200 | 00-32   | PLX5      | Y  | Y                                       |  |
|         | 5234,204 | 3390A   | 1   | 5200 | 34-FF   | PLX5      | Y  | Υ                                       |  |
|         | 5300,110 | 3390B   | 0   | 5300 | 00-6D   | PLX5      | Y  | Y                                       |  |
| 1000    | 536E,146 | 3390A   | 1   | 5300 | 6E-FF   | PLX5      | Y  | Υ                                       |  |
|         | 5400,53  | 3390B   | 0   | 5400 | 00-34   | PLX5      | Y  | Υ                                       |  |
|         | 5447,185 | 3390A   | 1   | 5400 | 47-FF   | PLX5      | Y  | Y                                       |  |
| 10000   | 5500,74  | 3390B   | 0   | 5500 | 00-49   | PLX5      | Y  | Υ                                       |  |
| 100.000 | 554A,182 | 3390A   | 1   | 5500 | 4A-FF   | PLX5      | Y  | Υ                                       |  |
| 8000    | 5600,74  | 3390B   | 0   | 5600 | 00-49   | PLX5      | Y  | Y                                       |  |
| -       | 564A,182 | 3390A   | 1   | 5600 | 4A-FF   | PLX5      | Y  | Υ                                       |  |
| *       | *******  | ******* | кжх | **** | кжжжж Е | Bottom of | da | ata *********************************** |  |

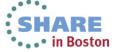

### **Displaying a Specific DASD Device**

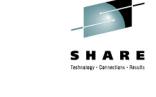

Proposed Control Unit / Device List — Device / Processor Definition -Row 1 of 1 Command ===> Scroll ===> CSR Select processors to change device/processor definitions, then press Enter. Device number . . : 4E00 Number of devices . : 110 Device type . . . : 3390B Preferred Device Candidate List / Proc.CSSID SS+ UA+ Time-Out STADET CHPID + Explicit Null 00 No Yes Yes No F2=Split F3=Exit F4=Prompt F5=Reset F1=Help F6=Previous F7=Backward F8=Forward F9=Swap F12=Cancel F22=Command 554A, 182 3390A 1 5500 4A-FF PLX5 Y Υ\_\_\_\_\_ 5600,74 3390B 0 5600 00-49 PLX5 Y 564A, 182 3390A 1 5600 4A-FF PLX5 Y 

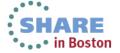

40 Complete your sessions evaluation online at SHARE.org/BostonEval

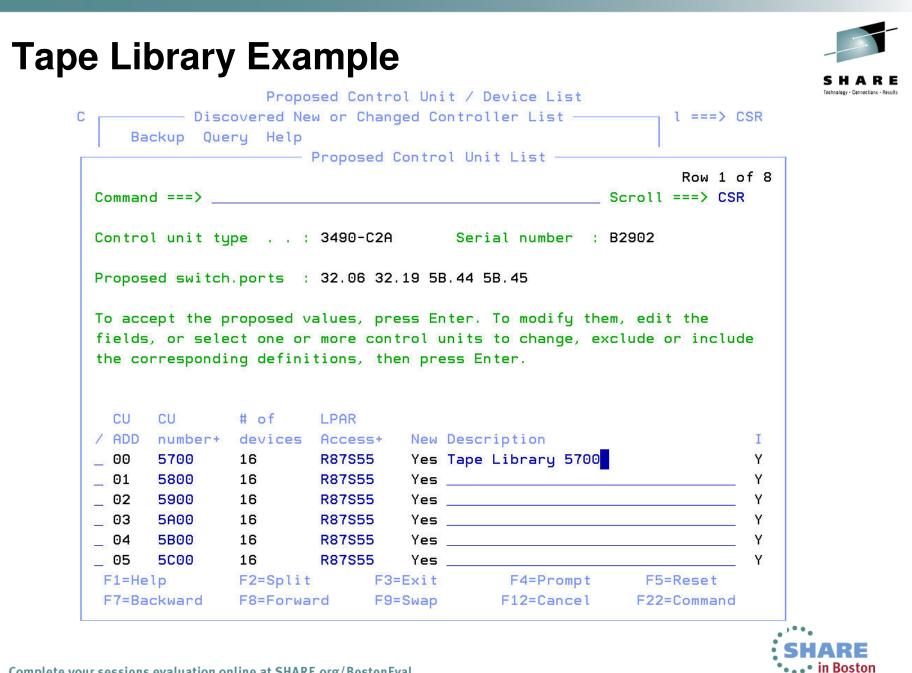

#### **List of Proposed Tape Devices**

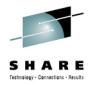

|              | Proposed | Control | Unit . | / Dev | ice | List |        | Row 1 | L of | 8 |
|--------------|----------|---------|--------|-------|-----|------|--------|-------|------|---|
| Command ===> |          |         |        |       |     |      | Scroll | ===>  | CSR  | 8 |

Control unit type . . : 3490-C2A Serial number : B2902

To accept the proposed values, press Enter. To modify them, edit the fields, or select one or more device ranges to change, exclude or include the corresponding definitions, then press Enter.

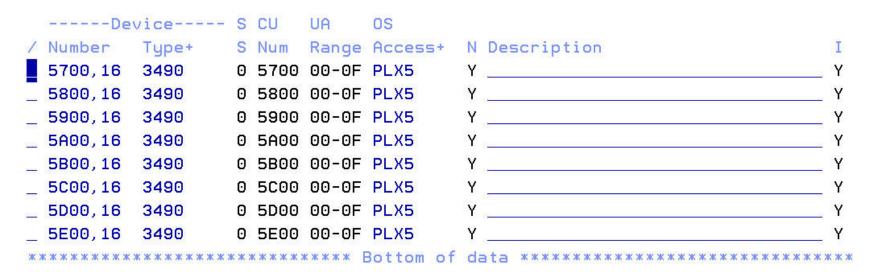

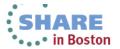

|                                         |                                                                                  | rol Unit List                              |                 |
|-----------------------------------------|----------------------------------------------------------------------------------|--------------------------------------------|-----------------|
| Command ===>                            |                                                                                  | rol Unit Definition ——                     | Scroll ===> CSR |
| Command ===>                            |                                                                                  |                                            | 1 of 1 More: >  |
| Control unit                            | : number . : 5700                                                                | Tape Library 5700                          |                 |
| Control unit                            | : type : 3490                                                                    | Serial number                              | . : B2902       |
| Connected SM                            | uitch.ports: 32.06 32.                                                           | 19 5B.44 5B.45                             |                 |
| Connected SM                            |                                                                                  | 19 5B.44 5B.45                             |                 |
|                                         | tinue.                                                                           | 19 5B.44 5B.45<br>l Path ID . Link Address | 5               |
| ENTER to con<br>Proc.CSSID 1            | tinue.<br>Channe<br>2 3                                                          |                                            |                 |
| ENTER to cor<br>Proc.CSSID 1<br>R87.1 8 | tinue.<br>Channe<br>2 3<br>89.06 8C.7719                                         | l Path ID . Link Addres<br>- 4 5 6         | 7 8             |
| ENTER to cor<br>Proc.CSSID 1<br>R87.1 8 | tinue.<br>Channe<br>2 3<br>89.06 8C.7719                                         | l Path ID . Link Addres                    | 7 8             |
| ENTER to con<br>Proc.CSSID 1<br>R87.1 8 | ntinue.<br>Channe<br>2 3<br>39.06 8C.7719<br>*********************************** | l Path ID . Link Addres<br>- 4 5 6         | 7 8             |

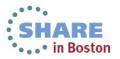

### **Displaying a Specific Tape Device**

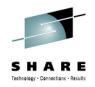

Goto Filter Backup Query Help View Device / OS Configuration Definitions -— View Device Parameter / Feature Definition -Row 1 of 10 Command ===> Scroll ===> CSR Configuration ID . : PLX5 OS Config for SVPLEX5 Device number . . : 5700 Device type . . . : 3490 Generic / VM device type . . . . : 3490 ENTER to continue. Parameter/ Feature Value R Description OFFLINE Device considered online or offline at IPL No DYNAMIC Device supports dynamic configuration Yes LOCANY No UCB can reside in 31 bit storage LIBRARY Yes Device supports auto tape library AUTOSWITCH No Device is automatically switchable LIBRARY-ID 60453 5 digit library serial number 2 digit library string ID (port number) LIBPORT-ID 01 Device supports manual tape library MTL No SHARABLE Device is Sharable between systems No F1=Help F2=Split F3=Exit F7=Backward F8=Forward F12=Cancel F22=Command F9=Swap

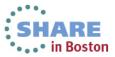

### Changing AutoConfig Policy Options

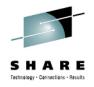

| -   | 1. Ch   | ange po | licy op | otions   | 21 -         |         | ow 37 of 59<br>===> HALF |
|-----|---------|---------|---------|----------|--------------|---------|--------------------------|
|     | lect on | e or mo | re con  | trollers | s to be defi | ned, th | en press                 |
| int | ter.    |         |         |          |              |         |                          |
|     | -       |         |         | acturer  | 6 I I I      |         |                          |
|     | Type    | Model   | Name    | Plant    | Serial-#     | New     | Processed                |
|     | 2107    | 951     | IBM     | 75       | XD071        | Yes     | No                       |
|     | 2107    | 951     | IBM     | 75       | XG921        | Yes     | No                       |
|     | 2107    | 951     | IBM     | 75       | XM551        | Yes     | No                       |
|     | 2107    | 951     | IBM     | 75       | YN121        | Yes     | No                       |
|     | 2107    | 932     | IBM     | 75       | Y2431        | Yes     | No                       |
|     | 2107    | 932     | IBM     | 75       | Y4361        | Yes     | No                       |
|     | 2107    | 932     | IBM     | 75       | Y4371        | Yes     | No                       |
|     | 2107    | 932     | IBM     | 75       | Y4881        | Yes     | No                       |
|     | 2107    | 961     | IBM     | 75       | ZA591        | Yes     | No                       |
|     | 2107    | 921     | IBM     | 75       | 02171        | Yes     | No                       |
|     | 2107    | 922     | IBM     | 75       | 02271        | Yes     | No                       |
|     | 2107    | 922     | IBM     | 75       | 02621        | Yes     | No                       |

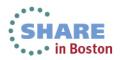

# Changing AutoConfig Policy Options

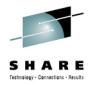

|                           | Nutoconfiguration Policies |
|---------------------------|----------------------------|
| Command ===>              | Scroll ===> HALF           |
| Edit or revise autoconfig | juration policies.         |
| HCD Profile : RIEDY.HCD.P | PROFILE                    |
| / Policy keyword          | P Value +                  |
| _ AUTO_CHPID_EXCLUDE      | N P87.*,50-5F              |
| _ AUTO_CHPID_EXCLUDE      | N P87.0,40                 |
| _ AUTO_CHPID_EXCLUDE      | N P87.1,41-4F              |
| _ AUTO_CHPID_INCLUDE      | N                          |
| # AUTO_MATCH_CU_DEVNUM    | Y YES                      |
| # AUTO_SS_ALTERNATE       | Y 1                        |
| # AUTO_SS_DEVNUM_SCHEME   |                            |
| # AUTO_SUG_CU_RANGE       |                            |
| # AUTO_SUG_DEV_RANGE      |                            |
| # AUTO_SUG_DYN_CHPIDS     |                            |
|                           | N P87R7D                   |
| # AUTO_SUG_OSGROUP        | N PLX7                     |
| # AUTO_SUG_STAT_CHPIDS    |                            |
| _ AUTO_SWAD_EXCLUDE       | N 15                       |

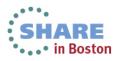

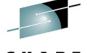

Proposed Control Unit List Row 1 of 6 CBDPDAC3 Command ===> Scroll ===> PAGE Control unit type . . : 2107-922 Serial number : CVBM1 Proposed switch.ports : 11.11 10.11 To accept the proposed values, press Enter. To modify them, edit the fields, or select one or more control units to change, exclude or include the corresponding definitions, then press Enter. CU CU # of LPAR / ADD number+ devices Access+ New Description 00 0000 256 Yes ALL Y ALL Yes 01 0000 256 Y ALL 02 Y 0000 60 Yes Y 03 0000 130 ALL Yes Y 0000 208 ALL Yes 04 05 0000 256 v ALL Yes F4=Prompt F2=Split F3=Exit F1=Help F5=Reset F7=Backward F9=Swap F12=Cancel F8=Forward F22=Command Assign numbers for control units or devices. Then hit Enter. F12=Cancel

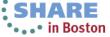

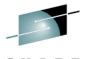

Proposed Control Unit List CBDPDAC3 Row 1 of 6 Command ===> \_ Scroll ===> PAGE Control unit type . . : 2107-922 Serial number : CVBM1 Proposed switch.ports : 11.11 10.11 To accept the proposed values, press Enter. To modify them, edit the fields, or select one or more control units to change, exclude or include the corresponding definitions, then press Enter. CU # of CU LPAR number+ devices New Description ADD Access+ I 00 0800 256 ALL Yes Y 0000 256 ALL 01 Yes Y 02 0500 Y 60 ALL Yes 0E00 130 ALL Yes Y 03 ALL 2500 208 Y 04 Yes 05 0000 256 ALL Yes N F1=Help F2=Split F3=Exit F4=Prompt F5=Reset F8=Forward F12=Cancel F7=Backward F9=Swap F22=Command Items have been added. Review them, then press Enter. F12=Cancel ap

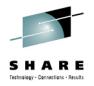

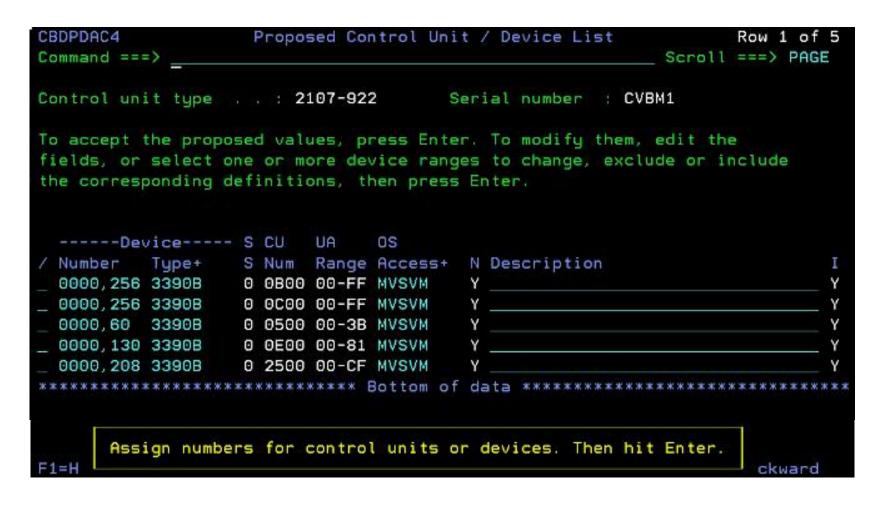

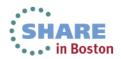

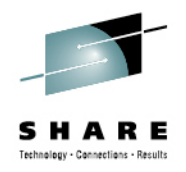

HARF

• • • in Boston

| accept t   | he propose | d valu | les, pr | ress Enter | . To modify them, edit the               |
|------------|------------|--------|---------|------------|------------------------------------------|
| ields, or  | select one | or me  | ore dev | ice range  | es to change, exclude or include         |
| ne corresp | onding def | initio | ons, th | nen press  | Enter.                                   |
|            |            |        |         |            |                                          |
|            |            |        | 21/22   | 22         |                                          |
|            | ice S      |        |         |            |                                          |
|            |            |        |         |            | N Description                            |
| 0B00,256   | 3390B 0    | 0800   | 00-FF   | MVSVM      | Υ                                        |
| 0000,256   | 3390B 0    | 0000   | 00-FF   | MVSVM      | Y                                        |
| 0500,60    | 3390B 0    | 0500   | 00-3B   | MVSVM      | Υ                                        |
| 0E00,130   | 3390B      | 0 0E00 | 00-81   | MVSVM      | Υ                                        |
| 2500,208   | 3390B 0    | 2500   | 00-CF   | MVSVM      | Y                                        |
| *****      | ********   | *****  | ****    | Bottom of  | data *********************************** |
|            |            |        |         |            |                                          |
|            |            |        |         |            |                                          |

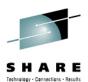

## Verifying a Configuration via zDAC

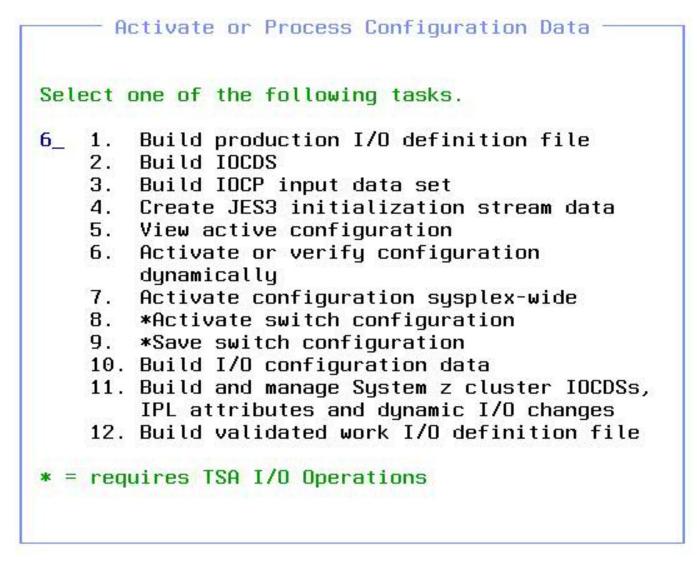

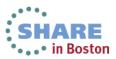

## Verifying a Configuration via zDAC

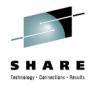

In Boston

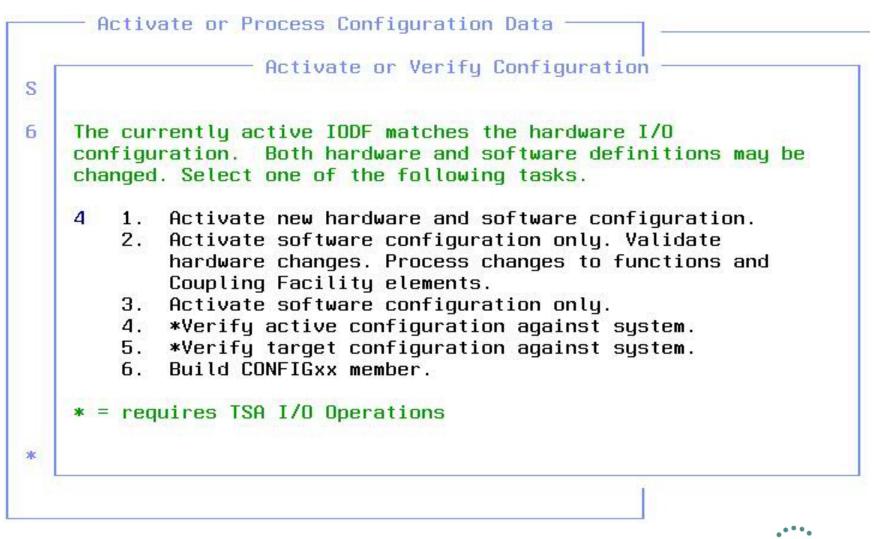

#### **TSA I/O Ops Not Available**

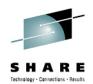

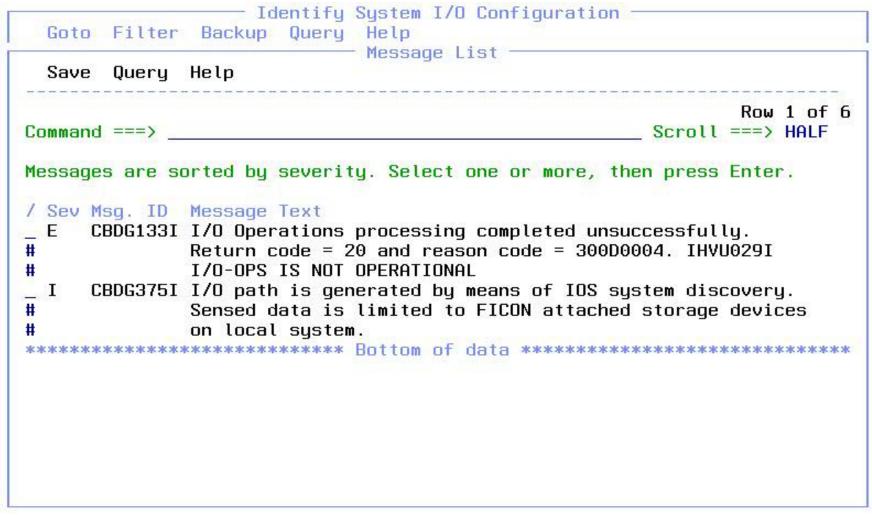

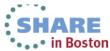

### I/O Path List Display

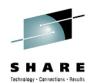

|      |       |          |      |          | I/O Patl    |       |   |    | of 126  | 2 More:    |      | ;  |
|------|-------|----------|------|----------|-------------|-------|---|----|---------|------------|------|----|
| Com  | and   | ===>     |      |          | 1.121.157.1 |       |   |    | Scr     | oll ===> H | IALI | F  |
|      |       | IODF: IO |      |          |             |       |   |    |         |            |      |    |
| Acti | ive I | ODF : IO | DFST | . IODF6A | artition :  |       |   |    | System  | m . : THIS | -S'  | YS |
| Proc | cesso | r: P8    | 7    | Pa       | rtition :   | R7D   |   |    | OS co   | nfig: SVT7 | 1    |    |
|      | -1/0  | Path     | 242  |          | Sensed Da   | ta    |   |    | IODF Da | ta         |      | D  |
|      |       |          |      |          | CUTYPE      |       |   |    |         | DEVTYPE    |      |    |
| 80   | 2000  | 2000,144 | 3 3  | S FC_S   | 2107-941    | 3390B | F | -C | 2107    | 3390B      |      | *  |
| 80   | 2000  | 2090,48  |      |          |             |       | F | FC | 2107    | 3390A      | 1    | *  |
| 80   | 2200  | 2200,160 | 3 3  | S FC_S   | 2107-941    | 3390B | F | -C | 2107    | 3390B      |      | *  |
| 80   | 2200  | 2280,48  |      |          |             |       | F | -C | 2107    | 3390A      | 1    | *  |
| 80   | 2400  | 2400,128 | UNK  | FC_S     | 2107-941    | 3390B | Ē | -C | 2107    | 3390B      |      | 0  |
| 80   | 2400  | 24C0,32  |      |          |             |       | F | FC | 2107    | 3390B      |      | 0  |
| 80   | 2400  | 24E0,16  |      |          |             |       | F | -C | 2107    | 3380B      |      | 0  |
| 80   | 2400  | 2480,64  |      |          |             |       | F | -C | 2107    | 3390A      | 1    | 0  |
| BO   | 2400  | 24F0,16  |      |          |             |       | F | -C | 2107    | 3380A      | 1    | 0  |
| 80   | 2600  | 2600,128 | UNK  | FC_S     | 2107-941    | 3390B | F | -C | 2107    | 3390B      |      | 0  |
| 80   | 2600  | 2680,32  |      |          |             |       | Ē | -C | 2107    | 3390A      | 1    | 0  |

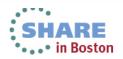

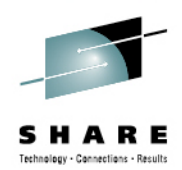

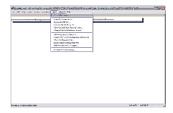

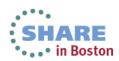

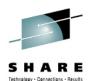

| Autoconfiguration - Welcome                                                                      |                                     |
|--------------------------------------------------------------------------------------------------|-------------------------------------|
| Welcome to the Autoconfiguration Wizard.                                                         |                                     |
| This wizard automatically discovers FICON storage devices (DASD and Tape) connected to a switch. |                                     |
| You can either let the wizard configure the devices (unattended mode),                           |                                     |
| or you can update the proposed configuration definitions (attended mode).                        |                                     |
| The process has 4 steps:                                                                         |                                     |
| 1. Select options                                                                                |                                     |
| 2. Discover controllers                                                                          |                                     |
| 3. Auto-define control units and devices based on user-defined policies                          |                                     |
| 4. Display a summary of step 1 - 3                                                               |                                     |
| Click Next to begin.                                                                             |                                     |
|                                                                                                  |                                     |
|                                                                                                  |                                     |
|                                                                                                  |                                     |
|                                                                                                  | < <u>B</u> ack  Cancel <u>H</u> elp |
|                                                                                                  | SHARE                               |

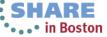

Autoconfiguration - Summary

| ummary of Controller L                                                              | 2531:                                         |                                           |
|-------------------------------------------------------------------------------------|-----------------------------------------------|-------------------------------------------|
| he following options a                                                              | re defined:                                   |                                           |
| cope of discovery:<br>ull mode discovery:<br>utoconfiguration mode:                 |                                               |                                           |
| he following policies                                                               | are explicitly defined in 'BOKA.HCD.PROFILE': |                                           |
| UTO_MATCH_CU_DEVNUM<br>UTO_SS_ALTERNATE<br>UTO_SS_DEVNUM_SCHEME<br>UTO_SUG_CU_RANGE | : 2                                           |                                           |
| JTO_SUG_DEV_RANGE<br>JTO_SUG_DYN_CHPIDS                                             | : 2001-FFFF<br>: 4<br>: TRX2                  |                                           |
| UTO_SUG_STAT_CHPIDS                                                                 |                                               |                                           |
|                                                                                     |                                               | <u>Save Summary</u>                       |
|                                                                                     |                                               | <u>Accept</u> <u>R</u> eject <u>H</u> elp |
|                                                                                     | aluation online at SHARE.org/BostonEval       | SHARE                                     |

SHAR

Technology - Connections - Results

Е

 $\overline{\mathbf{X}}$ 

Autoconfiguration - Discovered Controller List

Scope of discovery:

All controllers

No

Full mode discovery:

Autoconfiguration operation mode

• Show proposed definitions

C Automatically configure control units and devices

Select one or more controllers to be defined:

| Include  | Туре         | Model         | Manufacturer      | Plant          | Serial Number | New 🔻 | Processed      |                |                     |
|----------|--------------|---------------|-------------------|----------------|---------------|-------|----------------|----------------|---------------------|
|          | 2107         | 922           | IBM               | 75             | 10671         | Yes   | No             | ^              |                     |
|          | 2105         | 800           | IBM               | 75             | 29410         | Yes   | No             |                |                     |
|          | 2105         | 800           | IBM               | 75             | 29592         | Yes   | No             |                | <u>C</u> olumns     |
|          | 1750         | 511           | IBM               | 13             | 70340         | Yes   | No             |                |                     |
|          | 2107         | 9A2           | IBM               | 75             | 74012         | Yes   | No             |                |                     |
|          | 2107         | 941           | IBM               | 75<br>75       | 88621         | Yes   | No             |                |                     |
|          | 2107         | 922           | IBM               | 75             | 92481         | Yes   | No             |                |                     |
|          | 1750         | 511           | IBM               | 13<br>78<br>78 | AFAPA         | Yes   | No             |                | E <u>x</u> clude    |
|          | 3590         | J70           | IBM               | 78             | C4433         | Yes   | No             |                |                     |
|          | 3590         | C06           | IBM               | 78             | C5182         | Yes   | No             |                | lu alu da           |
|          | 2107         | 922           | IBM               | 75             | CVBM1         | Yes   | No             |                | Include             |
|          | 2107         | 932           | IBM               | 75             | CW931         | Yes   | No             |                |                     |
| <b>~</b> | 2107         | 931           | IBM               | 75             | L2531         | Yes   | No             |                |                     |
|          | 2107         | 931           | IBM               | 75             | 58251         | No    | No             |                | Number of objects   |
|          | 2107         | 962           | IBM               |                | 74011         | No    | No             | Ľ              | listed: 20          |
|          |              |               |                   |                |               |       | < <u>B</u> ack | <u>N</u> ext > | Cancel <u>H</u> elp |
| Complete | e vour sessi | ions evaluati | on online at SHAR | E.org/Bost     | onEval        |       |                |                | SHARE<br>in Boston  |

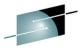

 $\overline{X}$ 

SHA Technology - Connections - Results

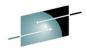

SHARE

•••• in Boston

|                                                |          |                         |                     |                |                      |                     |            |                                                  | Technology - Connections - Results |
|------------------------------------------------|----------|-------------------------|---------------------|----------------|----------------------|---------------------|------------|--------------------------------------------------|------------------------------------|
| Autoconfiguration - Proposed Control Unit List |          |                         |                     |                |                      |                     |            |                                                  |                                    |
|                                                |          |                         |                     |                |                      |                     |            |                                                  |                                    |
| Controller Type:                               |          | 2107 - 931              |                     |                |                      |                     |            |                                                  |                                    |
| Controller Serial Number:                      |          | L2531                   |                     |                |                      |                     |            |                                                  |                                    |
|                                                |          |                         |                     |                |                      |                     |            |                                                  |                                    |
| Connected Switch Ports:                        |          | 14.8A 14.1A 14.9A 14.0A |                     |                |                      |                     |            |                                                  |                                    |
|                                                |          |                         |                     |                |                      |                     |            |                                                  |                                    |
|                                                |          |                         |                     |                |                      |                     | ~          |                                                  |                                    |
|                                                |          | ,                       |                     |                |                      |                     |            |                                                  |                                    |
|                                                |          |                         |                     |                |                      |                     |            |                                                  |                                    |
|                                                |          |                         |                     |                |                      |                     |            |                                                  |                                    |
| Include                                        | CUADD    | 2500                    | <b>Туре</b><br>2107 | Serial Numbe   |                      | LPAR Access<br>TRX2 |            | Description                                      | <u>C</u> olumns                    |
|                                                | 00<br>01 | 2600                    | 2107                | L2531<br>L2531 | 176<br>256           | TRX2                | Yes<br>Yes |                                                  |                                    |
|                                                | 02<br>04 | 2E00<br>3200            | 2107<br>2107        | L2531<br>L2531 | 256<br>28            | TRX2<br>TRX2        | Yes<br>Yes |                                                  |                                    |
|                                                | 08<br>0A | 3A00<br>3B00            | 2107<br>2107        | L2531<br>L2531 | 188<br>128           | TRX2<br>TRX2        | Yes<br>Yes |                                                  | <u>E</u> dit                       |
|                                                | 20<br>21 | D800<br>D880            | 2107<br>2107        | L2531<br>L2531 | 32                   | TRX2<br>TRX2        | No<br>No   | LSS2107 D800 CU20 9687<br>LSS2107 D800 CU21 9687 | Exclude                            |
|                                                | 22       | D900                    | 2107                | L2531          | 32<br>32<br>32<br>32 | TRX2                | No         | LSS2107 D800 CU22 96B/                           |                                    |
| <b>~</b>                                       | 23       | D980                    | 2107                | L2531          | 32                   | TRX2                | No         | LSS2107 D800 CU23 9687                           | Include                            |
|                                                |          |                         |                     |                |                      |                     |            |                                                  |                                    |
|                                                |          |                         |                     |                |                      |                     |            |                                                  | Number of objects<br>listed: 10    |
|                                                |          |                         |                     |                |                      |                     |            |                                                  |                                    |
|                                                |          |                         |                     |                |                      |                     |            |                                                  |                                    |
|                                                |          |                         |                     |                |                      |                     |            | < <u>B</u> ack                                   | > Cancel <u>H</u> elp              |
|                                                |          |                         |                     |                |                      |                     |            |                                                  |                                    |
|                                                |          |                         |                     |                |                      |                     |            |                                                  | SHARE                              |

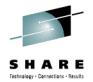

X

Autoconfiguration - Proposed Device List Controller Type: 2107 - 931 Controller Serial Number: L2531 SCHS CU Number UA Range **OS Access** Include **Device Number** New Description Туре 2500 2500,48 3390B 0 00-2F MVSVM Yes ~ 2540,128 3390A 2 2500 40-BF **MVSVM** \*\*\*\*\*\*\*\*\* Yes Ō 2600,256 3390B 2600 00-FF **MVSVM** Yes 2E00,256 3390B 0 2E00 00-FF **MVSVM** Yes 3390B 0 3200 00-02 **MVSVM** 3200,3 Yes 3210,4 3390B 3200 **MVSVM** 0 10-13 Yes 3240,9 3390A 22 3200 40-48 **MVSVM** Columns... Yes 3270,12 3390A 3200 70-7B **MVSVM** Yes 3A00,188 3390B 0 3A00 00-BB **MVSVM** Yes 0 3B00,128 3390B 3B00 00-7F **MVSVM** Yes D800,32 3390B 0 D800 00-1F **MVSVM** No D880,32 3390B 0 D880 00-1F **MVSVM** No D900,32 3390B 0 D900 00-1F **MVSVM** No D980,32 3390B 0 D980 00-1F **MVSVM** No Number of objects listed: 14 < <u>B</u>ack Next > Cancel

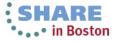

<u>H</u>elp

60 Complete your sessions evaluation online at SHARE.org/BostonEval